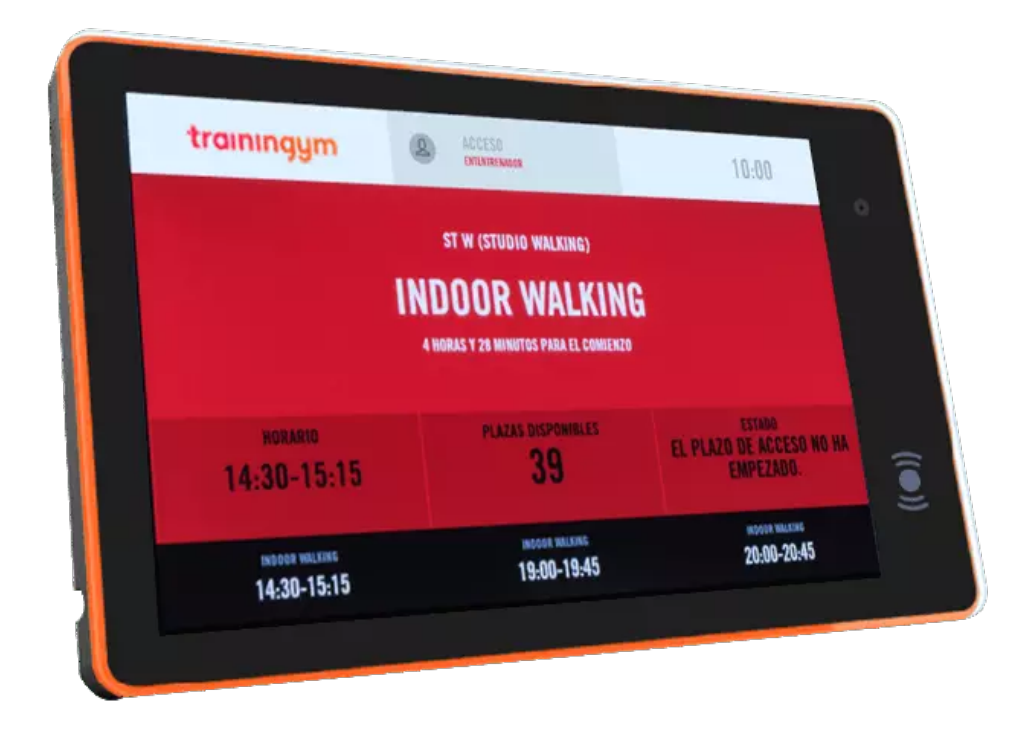

# **Guía de uso: ¿Cómo funcionan las Tablets Trainingym?**

**Tablet Zteko 7**

**Zteko 10 Multiled**

trainingym

## **Sácale el máximo partido a tus clases dirigidas con Booking Displays**

**La manera más práctica de validar el acceso a tu negocio fitness y a cada una de las salas de actividades dirigidas.**

Trainingym Booking Display es la manera más práctica de validar el acceso a tu negocio fitness y a cada una de las actividades dirigidas que impartas. Tu clientela podrá visualizar de forma rápida qué actividad tendrá lugar en la sala y toda la información relacionada. Ofrece a tu clientela la mejor experiencia a la hora de validar su asistencia a las actividades de tu negocio fitness.

¡Pero no solo eso! Mejorarás la productividad de tu equipo y obtendrás valiosos datos cuantitativos para conocer el rendimiento de tus clases.

#### **¡Presentamos Trainingym Booking Display!**

**[Tablet Trainingym](https://www.youtube.com/watch?v=KIpnrTyZVJw)** 

#### **Configura el sistema de acceso automatizado**

La configuración del plazo de acceso determina el intervalo de tiempo en el que los socios podrán confirmar su asistencia a las diferentes actividades programadas en el horario. El sistema de acceso automatizado de Trainingym Booking Display te permite obtener sin esfuerzo todos los datos de asistencia y valoraciones cualitativas de satisfacción.

En  $\bullet$  [este tutorial](https://help.trainingym.com/es/knowledge/configuraci%C3%B3n-accesos-trainingym-booking) te lo explicamos todo paso a paso.

#### **Personaliza el sistema de acceso automatizado por tipo de actividad**

Aunque podemos establecer una configuración general que se aplica por defecto a todas las actividades programadas, desde la ventana de configuración de la actividad podemos personalizar la configuración de accesos.

En  $\bullet$  [este tutorial t](https://help.trainingym.com/es/knowledge/configuraci%C3%B3n-accesos-trainingym-booking)e lo explicamos todo paso a paso.

trainingum

### **Controla el aforo de tu negocio fitness y la asistencia de tu clientela por salas**

Tanto el control de aforo por áreas (sala fitness, clases colectivas, piscinas, etc.), como el registro de la asistencia a las actividades, puede se realizado de forma rápida y sencilla mediante lecturas de código QR o tarjeta de proximidad.

En  $\bullet$  [este tutorial](https://help.trainingym.com/es/knowledge/configuraci%C3%B3n-accesos-trainingym-booking) te lo explicamos todo paso a paso.

Gracias a la tecnología Trainingym tus clientes se quedan por más tiempo, atraes a nuevos y los ingresos no hacen más que aumentar. ¡No lo pienses más!

trainingym